Programozási technológia

Adatbáziskezelés (JDBC)

Dr. Szendrei Rudolf ELTE Informatikai Kar 2020.

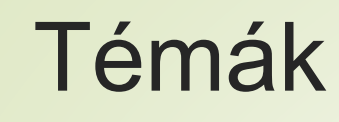

- **D** JDBC
- Adatbázisok
- JDBC használatának lépései
- $\blacksquare$  Tranzakciók
- Adatbázis tervezés EK diagram

#### A JDBC...

- Java API szabvány relációs adatbázisok használatához
- **Java SE része**
- **Felhasználása** 
	- 1. Kapcsolódás egy adatbázishoz
	- 2. Lekérdezések küldése az adatbázis felé
	- 3. Kapott eredmények feldolgozása

### Főbb komponensei

#### ■ A JDBC API

Az adatbázishoz való hozzáférésket kezeli, SQL utasítások küldése az adatbázis felé, eredmények feldolgozása, az adatbázis módosítása. java.sql, javax.sql

#### **DIDBC Driver Manager**

Kapcsolódás a haszálandó JDBC driver-hez

# Relációs adatbázis áttekintés

- Az adatbázis egy adatok tárolására alkalmas rendszer, azzal a céllal, hogy az adatok könnyen lekérdezhetők és feldolgozhatók legyenek.
- Relációs adatbázis esetén az adatok táblákba, sorokba, oszlopokba rendezetten jelennek meg. A táblák adatai kapcsolódhatnak egymáshoz.
- **Integritási szabályok:** 
	- A táblák sorai egyediek
	- Az adatok nem ismétlődnek, megfelelő táblában tároltak TABLE: STUDENTS | Name | Age | Pet | Pet Name | ---------------------------------------------- | Heather | 10 | Dog | Rex ■ NULL koncepció: NULL != ,üres', NULL != 0..... És NULL != NULL

# SQL

#### DQL (Data Query Language)

SELECT First Name, Last Name FROM Employees WHERE Last Name LIKE 'Tibi%' and Car Number IS NULL

#### ■ DML (Data Manipulation Language)

INSERT INTO table (col\_names...) VALUES(values...) UPDATE table SET col\_name=... WHERE ... DELETE FROM table WHERE...

#### DDL (Data Definition Language)

CREATE DATABASE db name;

CREATE TABLE table name(col name col\_type, ...) ;

// DROP DATABASE…, DROP TABLE…, ALTER TABLE… stb..

### ResultSet, Cursor

- A lekérdezés eredményeként kapott sorhalmaz a ResultSet.
- A ResultSet elemeit soronként érhetjük el egyesével.
- Ezt a Cursor segítségével tehetjük meg, amely egy iterátorként viselkedik.
- A JDBC API kurzora képes a ResultSeten mindkét irányba mozogni

#### Tranzakciók, Lockok

- Szükségessé válnak, amikor több felhasználó szeretne ugyanazon adatokkal dolgozni egy időben. Pl.: egy felhasználó sorokat módosít egy táblában, miközben egy másik felhasználó ugyanazt a táblát lekérdezi. Lehetséges, hogy a 2. felhasználó részben elavult adatokat kap eredményül.
- A tranzakciók SQL utasítosok egy csoportja, amely egy logikai egységet képez.
- A tranzakciók eredménye commit; vagy rollback;
- Table Lock: megakadályozza a tábla eldobását, ha nem commitolt trazakció tartozik a táblához.
- Row Lock: megakadályozza, hogy több tranzakció ugyanazt a sort módosítsa

# JDBC használatának lépései

#### 1. Adatbázis-kezelő telepítése

- 2. Adatbázis létrehozása
- 3. Adatbázis-csatoló könyvtár hozzáadása a projekthez
- 4. Adatbázis specifikus JDBC driver betöltése
- 5. Kapcsolat létrehozása az adatbázissal
- 6. SQL utasítás objektum létrehozása
- 7. SQL utasítás végrehajtása
- 8. Eredmények feldolgozása
- 9. Az SQL utasítás és a kapcsolat lezárása

### Adatbázis-kezelő telepítése

- A labor gépeken a MySQL már telepítve, melyeken a hozzáféréshez a következő adatok szükségesek:
	- **-** Felhasználó név: tanulo
	- Jelszó: asd123
	- Port: 3306 (alapértelmezett a telepítésnél)
- MySQL telepítése saját gépre
	- **EXA** Letöltés: <https://dev.mysql.com/downloads/installer/>
	- **Tartalmazza a következőket:** 
		- **MySQL** szerver
		- MySQL csatolók a programozási nyelvekhez (Connector-J) (a telepítési mappa lib könyvtárában találhatók)
		- MySQL Workbench
- Adatbázis létrehozása MySQL Workbenchben vagy NetBeans-ben

#### Adatbázis létrehozása NetBeans-ben

- Services fül  $\rightarrow$  Drivers  $\rightarrow$  jobb katt  $\rightarrow$  New driver...  $\rightarrow$  Add
	- MySQL könyvtárában: mysql-connector-java-[VERZIÓ]-bin.jar
- Drivers → MySQL (Connector/J driver) → jobb katt → Connect Using…
	- Adjuk meg a szükséges adatokat (a Database-t hagyjuk üresen).
	- Helyes beállítások esetén a Test Connection gomb lenyomása után megjelenik, hogy "Connection Succeeded".
- A kapcsolat megjelenik, és kinyitva láthatjuk a már létező táblákat. Kattintsunk jobb gombbal rá, majd Execute Command Itt végrehajthatunk tetszőleges SQL utasításokat
	- CREATE DATABASE [ADATBÁZISNÉV];
	- Parancsok futtatása: Ctrl+Shift+E

#### Adatbázis-csatoló hozzáadása a projekthez

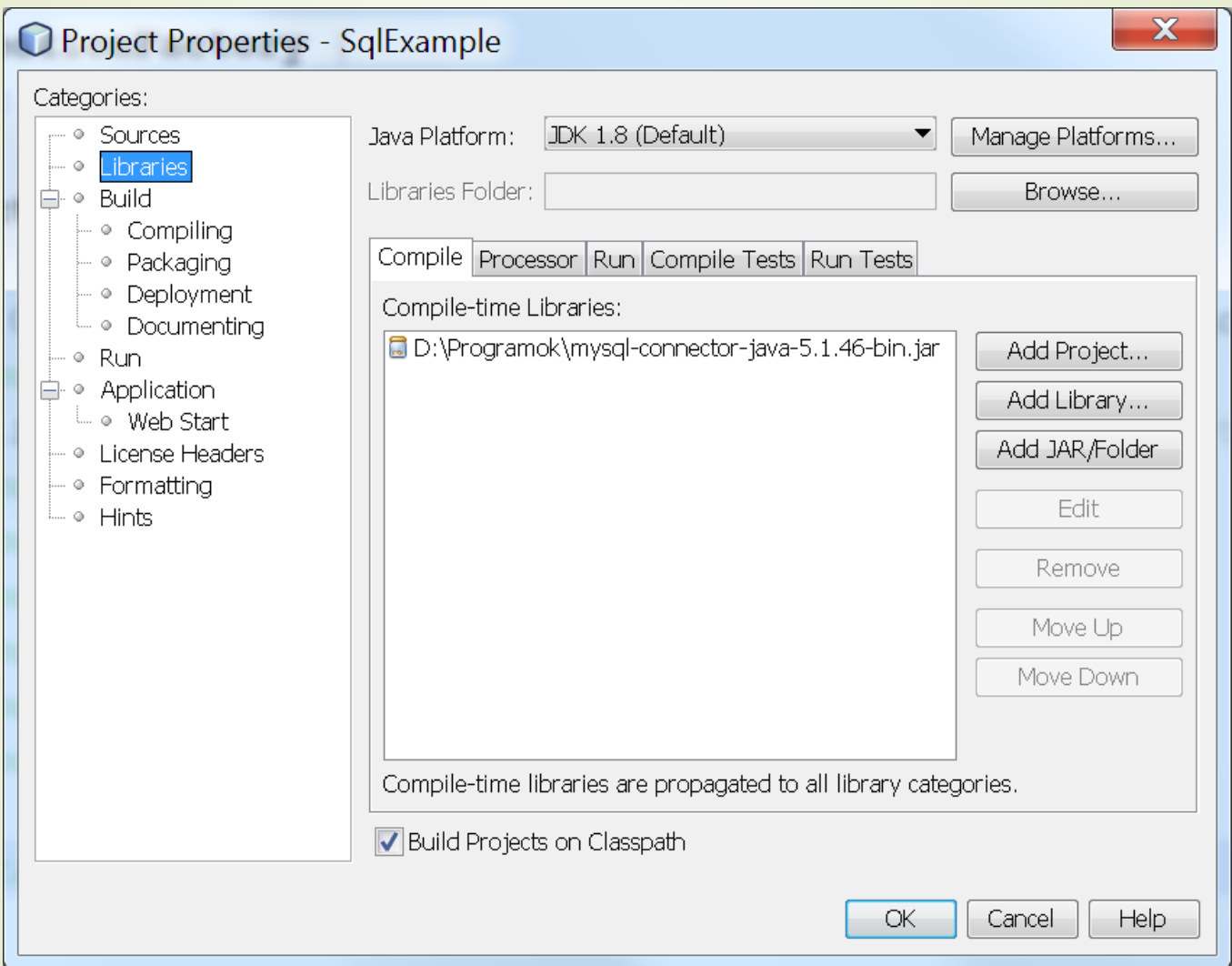

#### Adatbázis driver betöltése

try {

}

// This loads an instance of the MySQL Driver. // The driver has to be in the classpath. Class.forName("com.mysql.jdbc.Driver"); } catch (ClassNotFoundException cnfe){ System.out.println("" + cnfe);

#### Kapcsolódás adatbázishoz - DriverManager

- A megadott adatbázis URL felhasználásával kapcsolódik az adatbázishoz
- **Format** 
	- jdbc:[subprotocol]:[server-location]/[database-name]
	- Pl.: jdbc:mysql://localhost:3306/sample
- Az adatbázis kapcsolat elkérése: DriverManager.getConnection
- Connection objektum szálak közötti megosztása nem ajánlott, létrehozásuk és a rajtuk végzett műveletek költségesek.

#### Driver betöltése és kapcsolódás Connection Pool technikával az adatbázishoz

```
public class ConnectionFactory {
private static MysqlConnectionPoolDataSource conn;
  private ConnectionFactory(){}
  public static Connection getConnection() throws
           ClassNotFoundException, SQLException {
    if (conn == null){
      Class.forName("com.mysql.jdbc.Driver"); // driver betöltése
      conn = new MysqlConnectionPoolDataSource();
      conn.setServerName("localhost");
      conn.setPort(3306);
      conn.setDatabaseName("sokoban");
      conn.setUser("tanulo");
      conn.setPassword("asd123");
    }
    return conn.getPooledConnection().getConnection();
```
**}**

### Connection részletesebben

- $\rightarrow$  java.sql.Connection csomagban található
- Statement createStatement() throws SQLException
	- Statementekkel adhatóak meg SQL utasítások
- void close() throws SQLException
	- $\rightarrow$  Connection manuális lezárása
	- Lezárható a try-with-resources koncepcióval is
- void setAutoCommit(boolean b) throws SQLException **■ külön tranzakció legyen-e minden utasítás** ■ void commit() throws SQLException ■ void rollback() throws SQLException

# **SQLExceptions**

- Az adatbázissal való munka közben fellépett hibák esetén kapjuk.
- Kinyerhető Információk:
	- A hiba leírása
	- SQL hibakód
	- **Driver implementáció specifikus hibakód amely** megegyezhet az adatbázis hibakódjával
- Warningok
	- SQLWarning az SQLException leszármazottja, a kevésbé kritikus hibákról informál
	- Connection, Statement és a ResultSet objektum esetén getWarnings

# Lekérdezések végrehajtása

- Az adatbázisban módosítást végrehajtani, vagy abból lekérdezni a következőképpen tudunk
- Connection segítségével létrehozunk egy utasítást

#### **Statement**

- Statement stmt = connection.createStatement();
- **Altalános célú, statikus SQL** lekérdezések végrehajtására.
- Nem fogad paramétereket

#### **PreparedStatement**

- PreparedStatement stmt = connection.prepareStatement();
- A Statement-ből származik
- Dinamikus, többször, különböző paraméterekkel futtatandó lekérdezések végrehajtására
- Megadhatók input paraméterek

■ Az utasításon végrehajtjuk az SQL parancsot

### Lekérdezések végrehajtása

- CallableStatement
	- Tárolt eljárások hívására, a PreparedStatement-ből származik.
- Végrehajtás:
	- boolean execute (String SQL): Ha a visszatérési érték true, elérhető a ResultSet. DDL utasítások végrehajtására
	- int executeUpdate (String SQL): Az érintett sorok számával tér vissza. INSERT, UPDATE, és DELETE utasításokhoz.
	- ResultSet executeQuery (String SQL): Lekérdezések végrehajtásához.

# Eredmény feldolgozása – ResultSet

- Az lekérdezés eredményének sorait ResultSet típusú objektumban kapjuk meg.
- Kezdetben az iterátor az első sor előtt áll, amely a next() metódus hívással mozdul az első sorra.

```
while (rs.next()) {
```

```
String value1 = rs.getString(1);
```
- int value2 **=** rs**.**getInt**(**2**);**
- int value3 **=** rs**.**getInt**(**"ADDR\_LN1"**);**

#### **}**

- A ResultSet nek megfelelő getXXX() metódusa van minden java.sql.Types típushoz.
- A sor mezőinek indexelése 1-el kezdődik!

#### **ResultSet**

- Az adatok olvasásán kívül azok manipulálásra is tartalmaz műveleteket.
- ResultSet típusok
	- TYPE\_FORWARD\_ONLY: Nem scrollozható, a kurzor csak előre mozoghat az első elem előttől az utolsóig.
	- TYPE\_SCROLL\_INSENSITIVE: Scrollozható, a kurzor előre és hátra is mozgatható, abszolút pozícióra ugorhatunk. Bejárás közben az adatokon végzett módosítások nem láthatóak.
	- TYPE\_SCROLL\_SENSITIVE: Az adaton végzett változások láthatóak (amíg a result set nyitva van)
- Az alapértelmezett ResultSet nem update-elhető és csak előre tud lépni.

## További hasznos JDBC ismeretek

Adatbázis frissítése a lekérdezés eredményén keresztül

```
try (Statement stmt =
  con.createStatement(ResultSet.TYPE_SCROLL_SENSITIVE,
                       ResultSet.CONCUR_UPDATABLE)) {
  String query = "SELECT * FROM coffees";
  ResultSet uprs = stmt.executeQuery(query);
  while (uprs.next()) {
    float f = uprs.getFloat("PRICE");
    uprs.updateFloat( "PRICE", f * percentage);
   uprs.updateRow();
  }
}
```
### További hasznos JDBC ismeretek

Adatbázis utasítások kötegelt feldolgozása

- A Statement objektumokhoz tartozik egy (kezdetben üres) végrehajtási lista, amelyhez az addBatch metódussal adhatunk hozzá DML utasításokat (kiüríteni a clearBatch-el lehet).
- Az executeBatch metódus egyetlen végrehajtási egységként küldi el az utasításokat az adatbázisnak.
- A helyes hibakezeléshez, az auto commit-ot ki kell kapcsolni.

```
String stmt = "INSERT INTO COFFEES VALUES(?,?)";
PreparedStatement pstmt = con.prepareStatement(stmt);
pstmt.setString(1, "asd");
pstmt.setInt(2, 49);
pstmt.addBatch();
…
pstmt.executeBatch();
```
## További hasznos JDBC ismeretek

Insert után az automatikusan generált értékek elérésének engedélyezése

PreparedStatement stmt **=** conn**.**prepareStatement**(**

getInsertSql**(),**

Statement**.**RETURN\_GENERATED\_KEYS**);**

try **(**ResultSet generatedKeys **=** stmt**.**getGeneratedKeys**()) {**

```
if (generatedKeys.next()) {
```
t**.**setId**(**generatedKeys**.**getInt**(**1**));**

**}** else **{**

**}**

**}**

```
throw new SQLException(
```
"Creating entity failed, no ID obtained."**);**

## Tranzakció példa

- Feladat: Kölcsönzések kezelése
	- Egy kölcsönzéshez több kölcsönzött dolog tartozhat
	- A dolgok megadott kezdeti példányszámban állnak rendelkezésre
- Probléma: két kliens ugyanazt a dolgot szeretné kölcsön venni, de csak egy példány van bent. (megszorítás: bent\_levo\_db ≥ 0)
- **Táblák: Kölcsönzés(id, dátum, user)**

Kölcsönzés\_elem(kölcsönzés\_id, elem\_id) Elem(elem\_id, bent\_levo\_db)

Kliens 1

- 1. Kikölcsönzi , A' dolgot → sikerül
- 2. Kikölcsönzi ,B' dolgot  $\rightarrow$ nincs elég
- 3. Kikölcsönzi , C' dolgot  $\rightarrow$  $\dot{\mathsf{S}}$

Kliens 2.

- 1. Kikölcsönzi ,B' dolgot  $\rightarrow$  sikerül
- 2. Elmenti a kölcsönzés adatait

Kölcsönzés lépései:

- 1. Új sor a kölcsönzés táblába
- 2. Minden elemre:
	- 1. Kölcsönzés\_elem felvétele
	- 2. Elem bent levo db
		- csökkentése

#### Megoldás

Auto commit off

Try {

Kikölcsönzi , A' dolgot

Kikölcsönzi , B' dolgot

Kikölcsönzi , C' dolgot

commit;

```
} catch(SQLException e) {
```
rollback;

}

# Tranzakciós izolációs szintek

- 1. TRANSACTION READ UNCOMMITTED
- 2. TRANSACTION\_READ\_COMMITTED
	- Prevents: Dirty Reads
- 3. TRANSACTION\_REPEATABLE\_READ

Prevents: Dirty Reads, Non-Repeatable Reads

4. TRANSACTION\_SERIALIZABLE

Prevents: Dirty Reads, Non-Repeatable Reads, Phantom Reads

# Tranzakció izolációs problémák

#### **Dirty Reads:**

- Nem véglegesített adatok olvasása Pl.: nem commitált update
- Lehetséges, hogy a változtatás visszavonásra kerül az olvasás során
- Non-Repeatable
	- Akkor történik, amikor egy (A) tranzakció beolvas egy sort, amelyet (B) tranzakció időközben módosít. (A) másodszor is kiolvassa a sort, de különböző értéket lát.

#### **Phantom Reads**

■ Az (A) tranzakció beolvas egy sorhalmazt, a (B) tranzakció beilleszt egy új sort, (A) másodszor is kiolvassa a sorokat, de különböző számú sort kap ugyanarra a lekérdezésre.

#### Adatbázis tervezés

- **Egy jó adatbázis:** 
	- Nem tartalmaz redundanciát
	- Biztosítja az adatok épségét és pontosságát
- Tervezéskor a feladat az alkalmazás által használandó adatok táblákba rendezése, és kapcsolataik definiálása.
- Objektumelvű adatbázisoknál a relációs adatbázisra gyakran gondolunk úgy, mint amiben az osztályainkat táblaként, az objektumokat pedig az osztályhoz tartozó tábla soraiként tároljuk. Az objektumok közötti kapcsolatot kulcsokkal valósítjuk meg.

# Egyedkapcsolat diagram

- Az adatbázis logikai modellje egyedkapcsolat diagrammal írható le.
- A diagram elemei:
	- $\blacktriangleright$  Entitások
	- Attribútumok
	- $\blacktriangleright$  Kulcsok
	- Kapcsolatok
		- Egy-egy, egy-sok, sok-sok

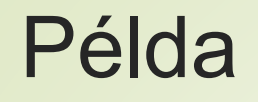

Hogyan reprezentálható: Egy tanár taníthat nulla vagy több osztályt, de egy osztályt pontosan egy tanár tanít.

- 1. lehetőség: Induljunk ki a tanár táblából, ahol tároljuk az adatain túl a tanított osztályokat: osztály1, osztály2,... **Probléma**: szükséges oszlopok száma?
- **2. lehetőség**: Induljunk ki az osztály táblából, adjuk hozzá a tanár adatait tartalmazó oszlopokat **Probléma**: a tanár adatai többször szerepelnek

# Egy-egy kapcsolat

- Egy termék adatbázisban a termékeknek lehetnek kiegészítő, opcionális adatai.
- A termékekkel egy táblában tárolva számos üres mezőt eredményeznének ezen adatok helyei.

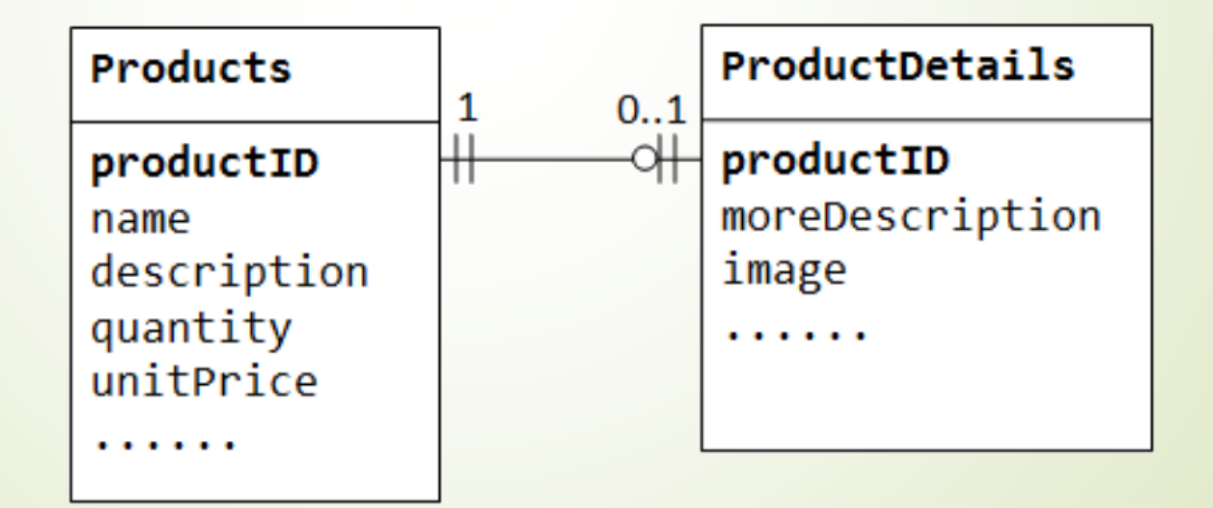

### Egy-sok kapcsolat

■ Egy tanár taníthat nulla vagy több osztályt, de osztályt pontosan egy tanár tanít.

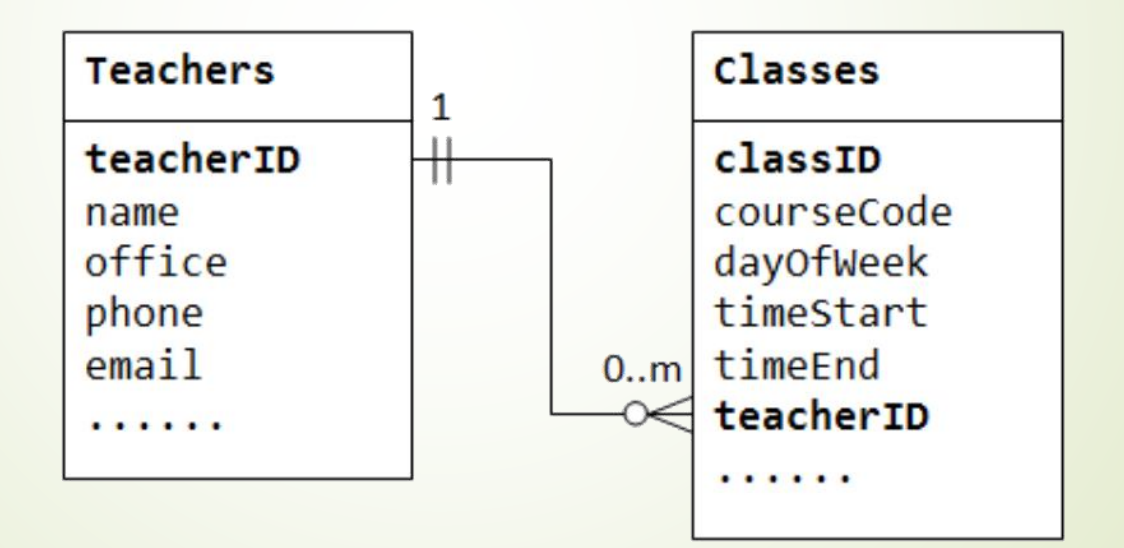

#### Sok-sok kapcsolat

■ Egy megrendeléshez egy vagy több termék tartozik,

■ egy termék több megrendelésben is szerepelhet.

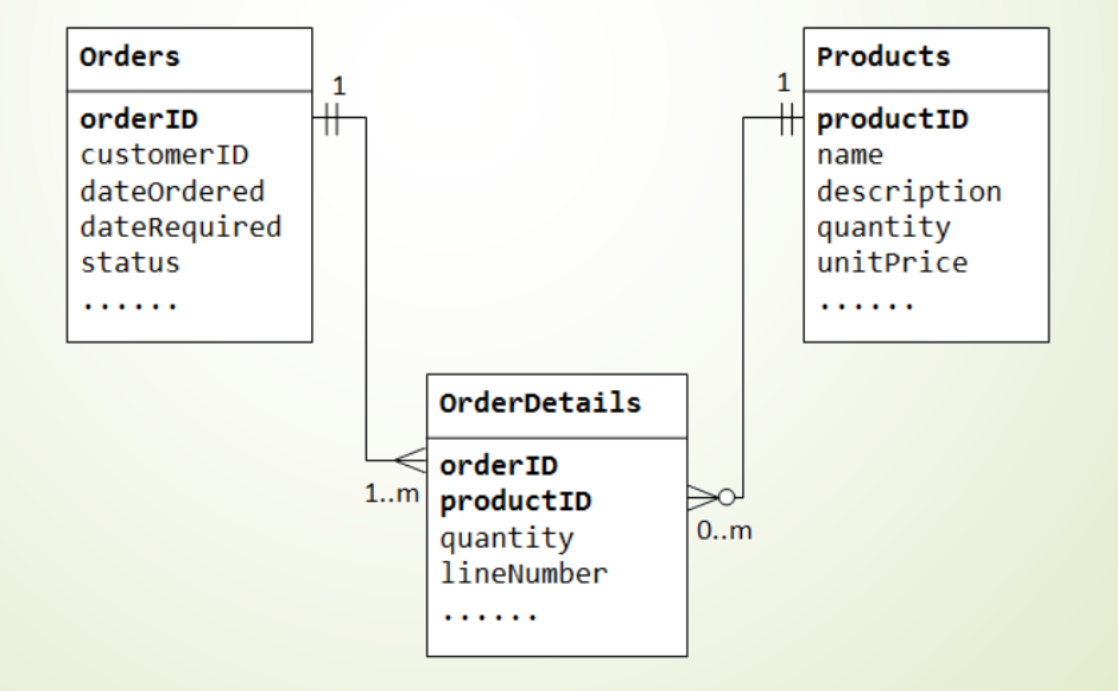

#### EK diagram lépései

#### **■ Entitások azonosítása**

(Az alkalmazásban használt "dolgok": megrendelés, termék, stb.)

#### ■ Kapcsolatok definiálása (Entitások közötti logikai kapcsolat)

#### ■ Számosság

(Kapcsolatokban hány entitás vehet részt? Egy-egy, sok-egy.. Kötelező?)

#### ■ Elsődleges kulcsok megadása

(Az adott jellemzők, amelyek egyértelműen azonosítanak egy entitást)

■ Sok-Sok kapcsolatok átírása sok-egy kapcsolattá (Kapcsolótáblák)

 Attribútumok definiálása és entitáshoz rendelése (Entitások egyéb tulajdonságai, melyik entitáshoz tartozzon?)

### Egyedkapcsolat diagram EA-ben

- Nyissuk meg a diagram varázslót
	- Új projekt esetén a varázsló automatikusan megjelenik
	- Meglévő projektnél a Project Browserben jobb klikk a Model-en  $\rightarrow$  Add  $\rightarrow$  Add a Model Using Wizard, vagy
	- Gyorsbillentyű: Ctrl+Shift+M
- A Technology oldalon válasszuk ki a Database-t, a jobb oldalon pedig az Entity Relation Diagram-ot

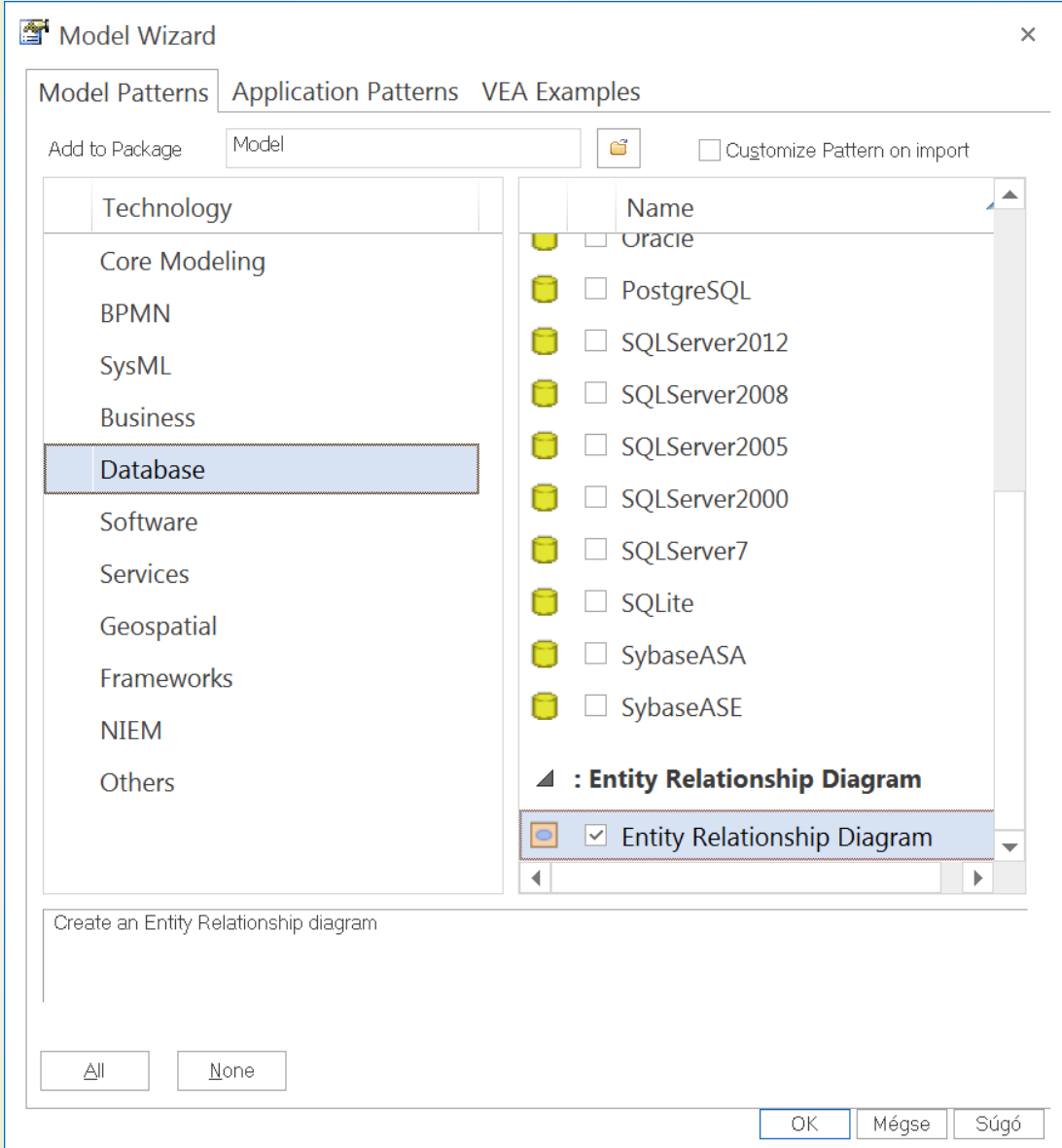

## Egyedkapcsolat diagram EA-ben

- A Toolbox segítségével adjuk hozzá a diagramhoz az entitásokat (Entity), valamint az attribútumokat (Attribute).
- Vegyük fel a kapcsolatokat a megfelelő entitások közé (Relationship)
- Definiáljuk a kapcsolat tulajdonságait (dupla katt)
	- General fül: adjuk meg az irányt (Direction)
	- Role fül: multiplicitás megadása (Multiplicity / Multiplicity)

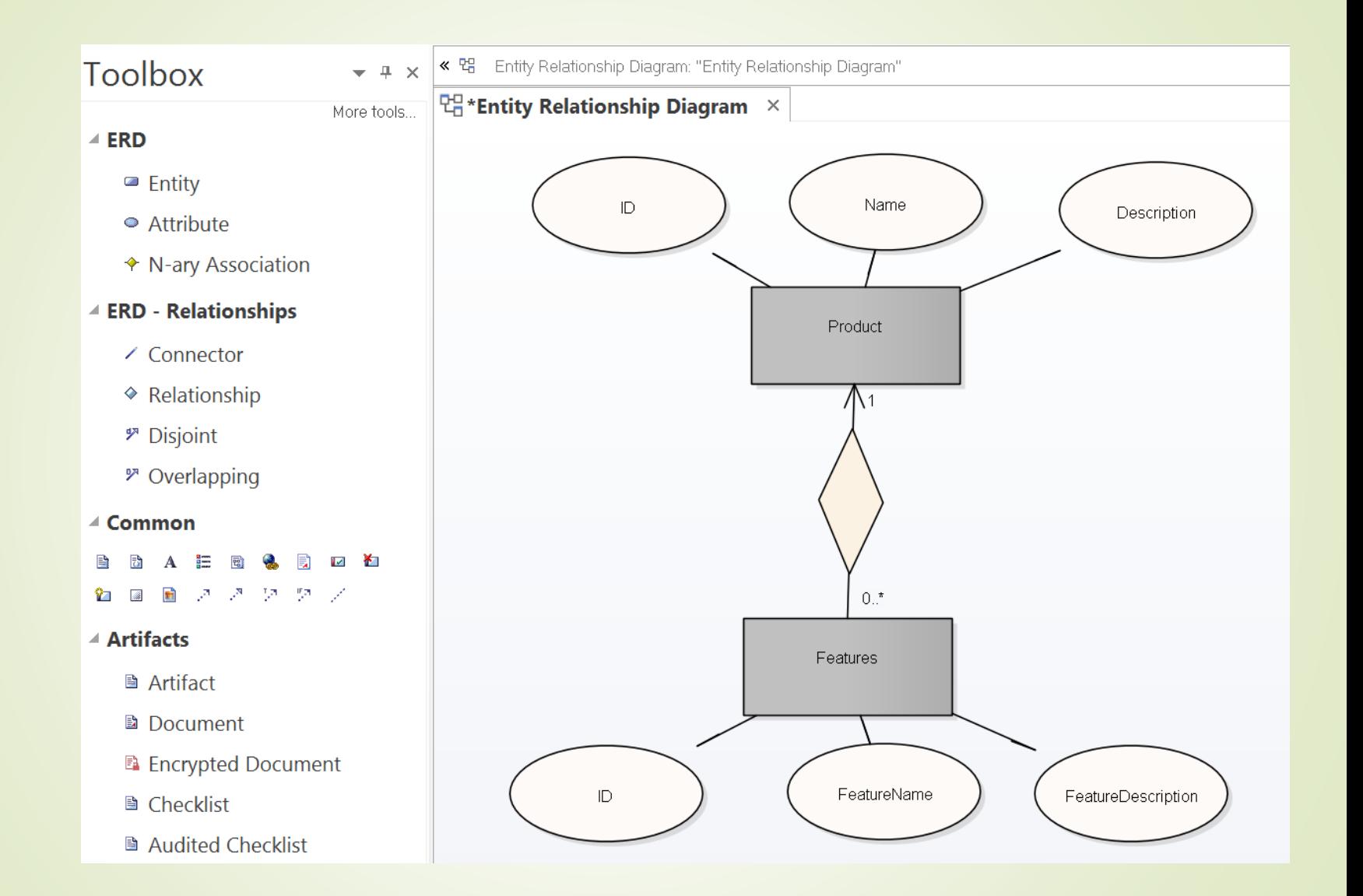

### A diagramhoz tartozó SQL

```
CREATE TABLE Product (
  ID INT NOT NULL PRIMARY KEY AUTO_INCREMENT,
  Name VARCHAR(100) NOT NULL,
  Description TEXT NOT NULL
);
```

```
CREATE TABLE Features (
```

```
ID INT NOT NULL PRIMARY KEY AUTO_INCREMENT,
```

```
Name VARCHAR(100) NOT NULL,
```

```
Description TEXT NOT NULL,
```

```
FK_ProductID INT NOT NULL REFERENCES Product(ID)
);
```